# <span id="page-0-0"></span>ADFS Opsætning til Statens SSO Økonomistyrelsen

## Indholdsfortegnelse

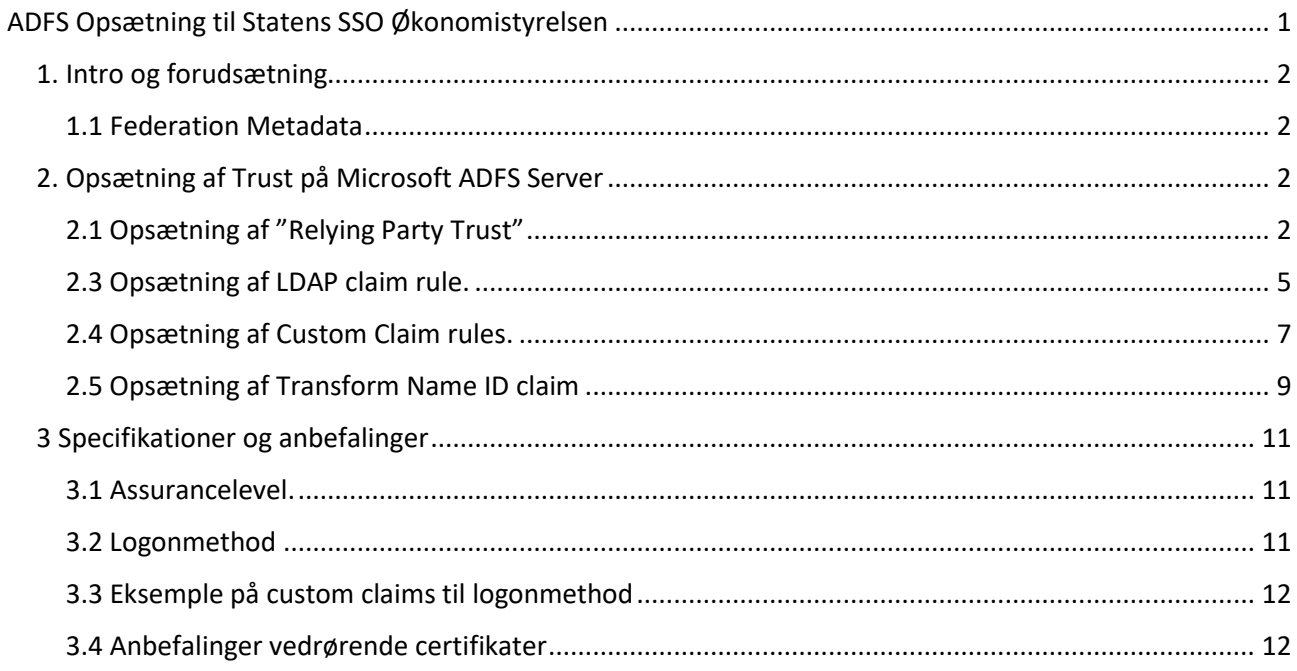

#### <span id="page-1-0"></span>1. Intro og forudsætning

Denne vejledning er udført på en Windows 2019 Server med ADFS-rollen installeret og konfigureret.

ADFS-serveren benytter ikke MFA, men det anbefales/krav at der altid benyttes MFA, når login foretages fra internettet.

Indholdet i dette dokument er udarbejdet for at assistere institutionerne i den korrekte oprettelse af en "Relying Party Trust" med Økonomistyrelsens SSO-løsning.

#### <span id="page-1-1"></span>1.1 Federation Metadata

Der skal bruges Metadata modtaget fra Økonomistyrelsen i form af URL (fremsendes sandsynligvis sammen med denne vejledning)

For institutioner som ikke har anvendt den eksisterende SSO løsning: Metadata fra egen ADFS opsætning skal udleveres til Økonomistyrelsen som en Metadata fil eller URL

#### <span id="page-1-2"></span>2. Opsætning af Trust på Microsoft ADFS Server

#### 2.1 Opsætning af "Relying Party Trust"

1 I ADFS-Konsollen højre klikkes på "Relying Party Trust" og der trykkes på "Add Relying Party Trust"

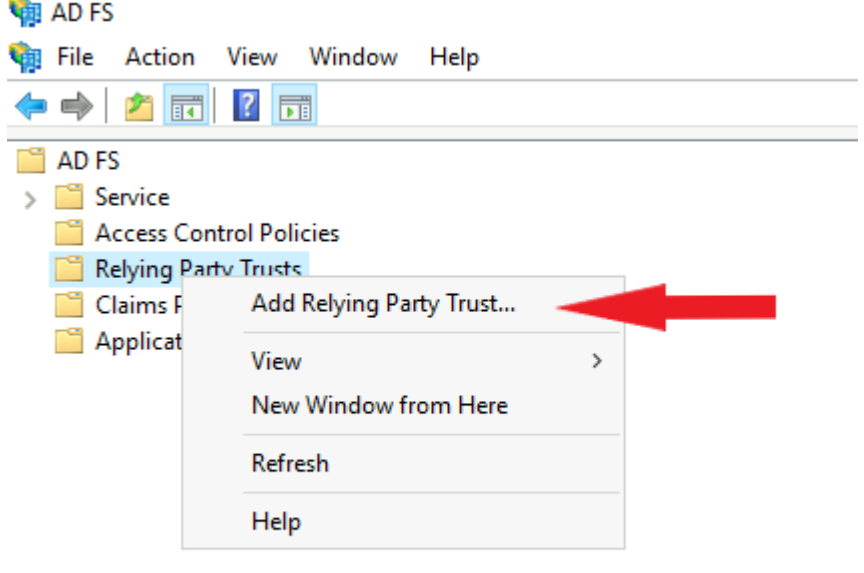

2 I konfigurationswizard vælg "Claim Aware" og tryk "start"

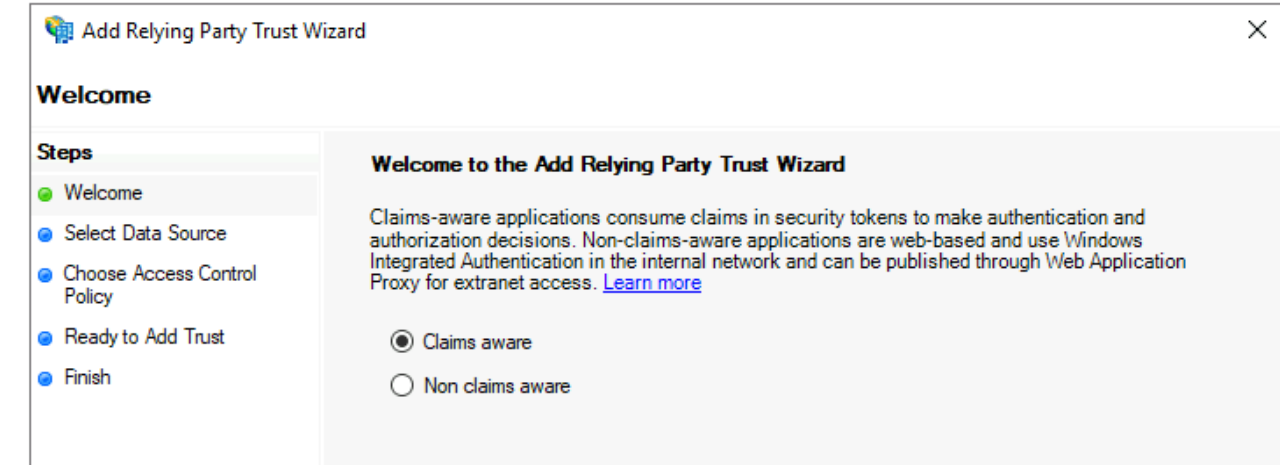

3 Indsæt Federation metadata URL, som du har modtaget og tryk "Next"

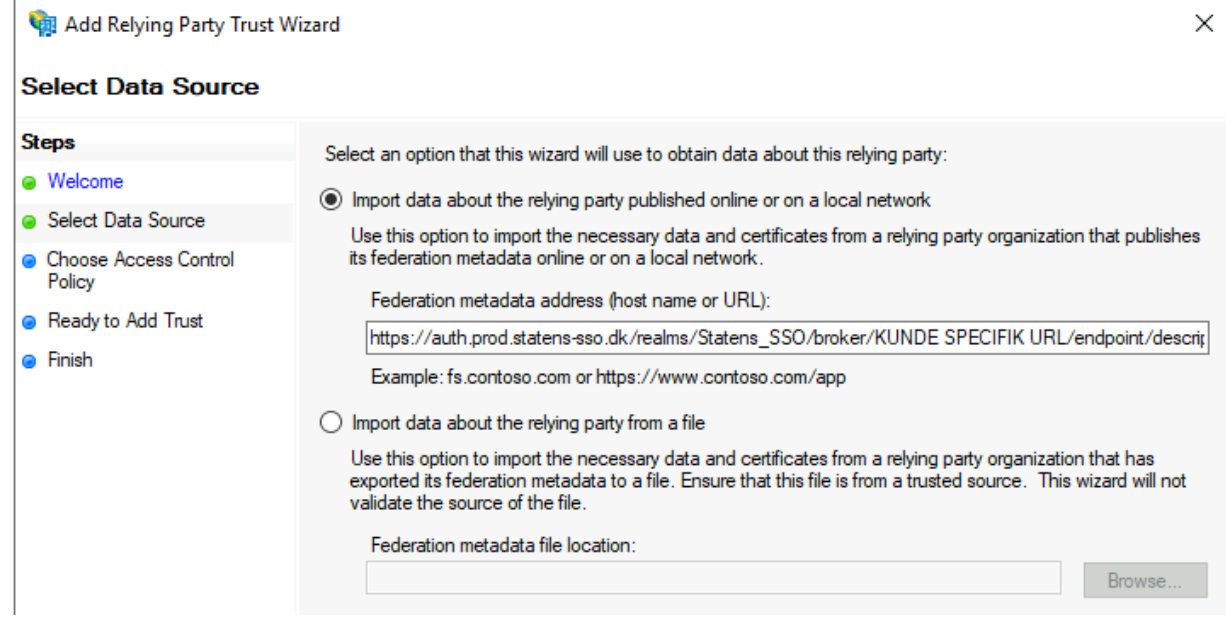

4 Udfyld "Display name" eks. "MODST SSO (Produktion)" og "MODST SSO (PreProd)" – Det kan være en god Idé at gemme kontaktoplysninger og Metadata URL i Notes. Og tryk "Next"

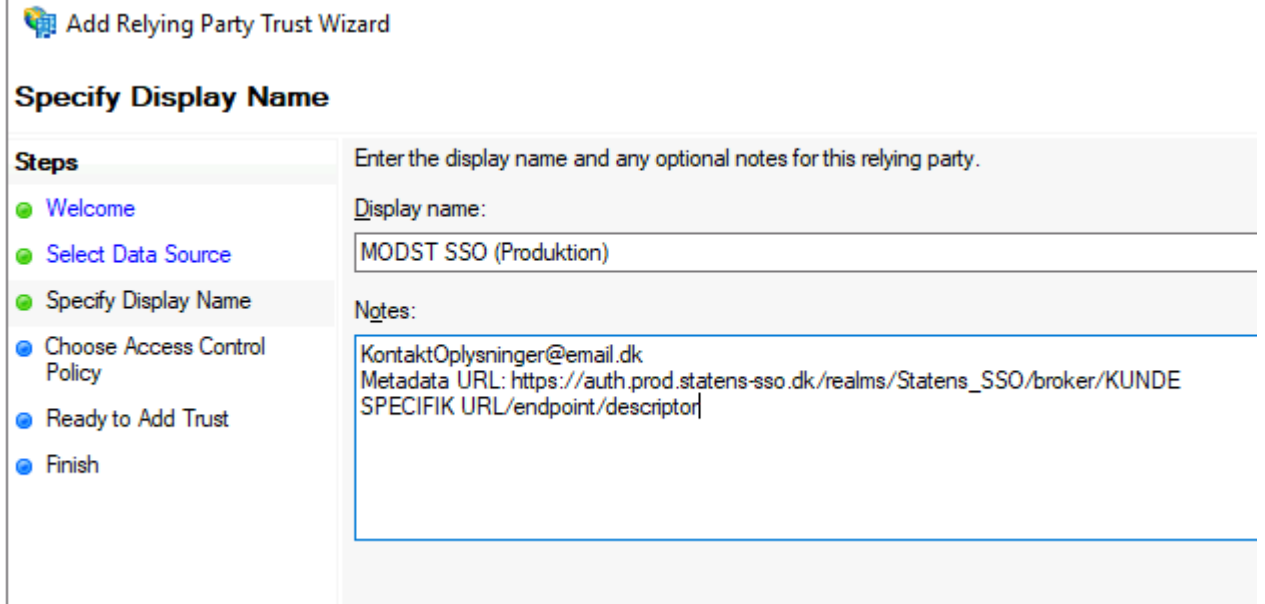

5 Sæt en passende "Access Controll Policy" der passer til jeres adgangs politikker og infrastruktur. Og tryk "Next"

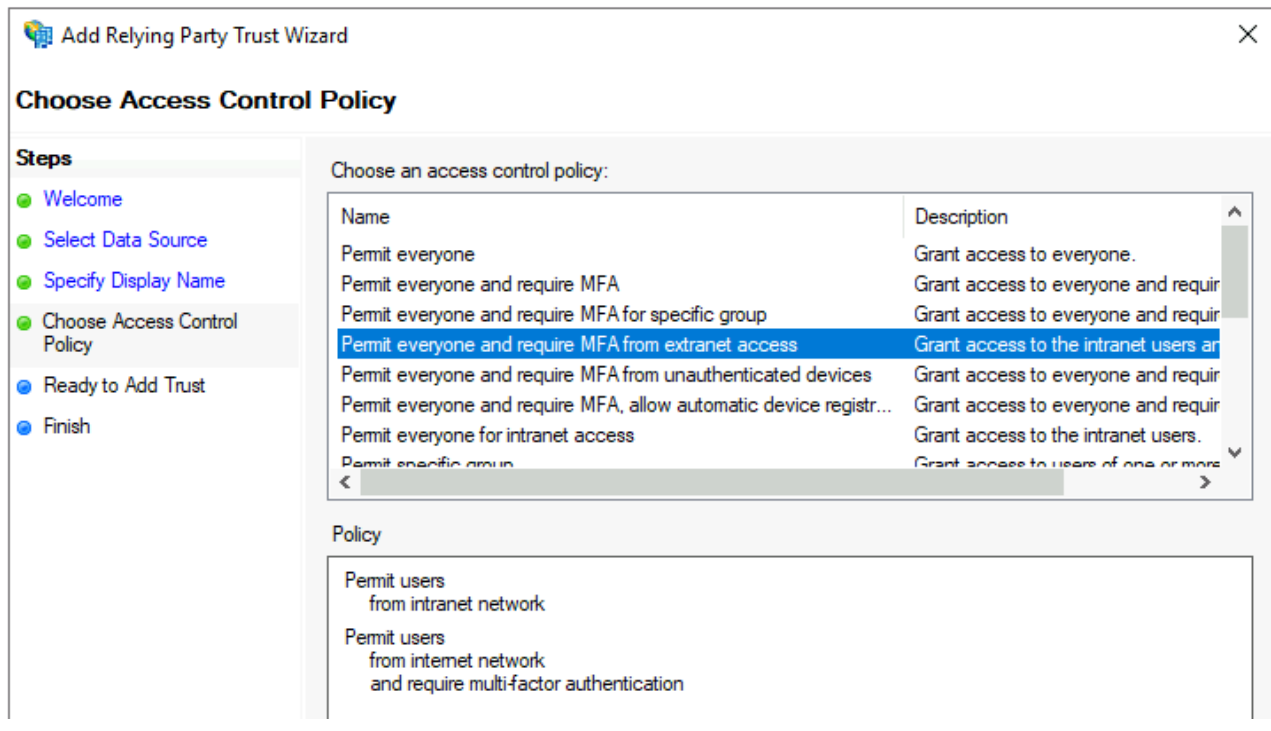

6 Tryk "Next" og "Close" for at afslutte konfigurationswizard.

#### <span id="page-4-0"></span>2.3 Opsætning af LDAP claim rule.

Følgende guide skal udføres pr. relying party trust. I dette afsnit lægges LDAP regler direkte på Relying Party trust. Bemærk, at disse regler kun aktiveres når brugerne logger på via Active Directory. Anvendes der andre claim providers på AD FS til autentificering, så kræver det at disse LDAP regler populeres på den oprindelige IdP/Claim Provider.

1 Højre klik på det ny oprettede relying party trust og vælg "Edit Claim Issuance Policy"

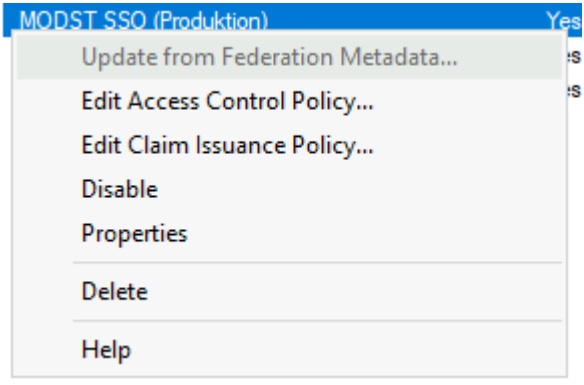

2 vælg "add rule"

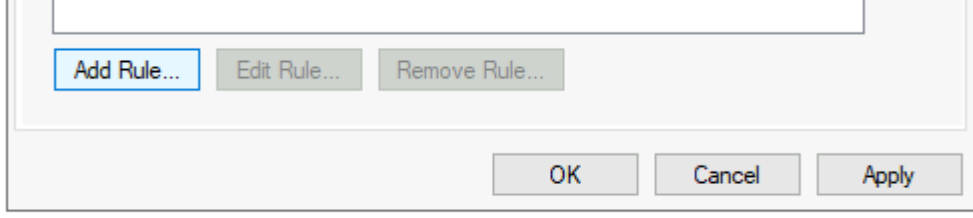

3 Vælg "Send LDAP Attributes as Claims" i drop down og tryk næste

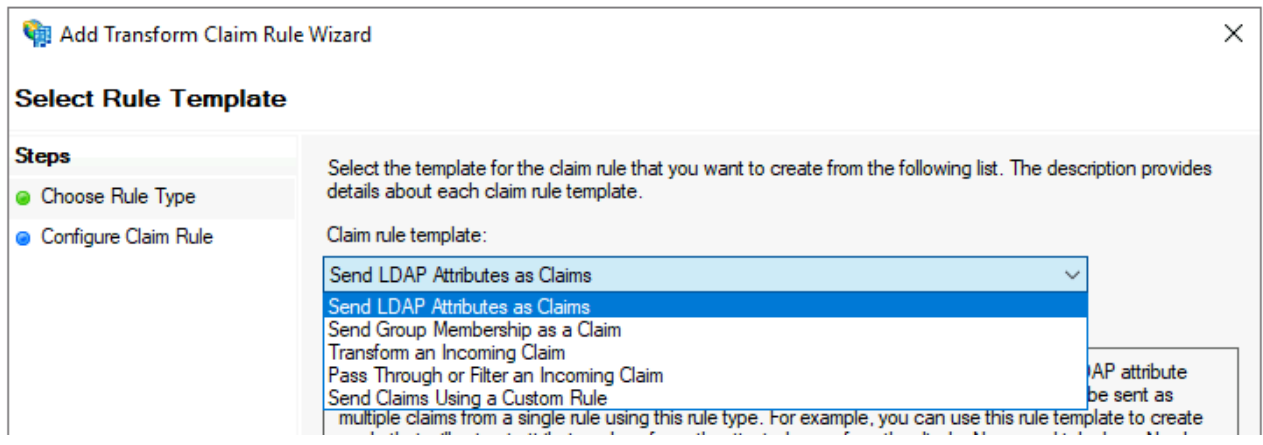

4 Giv reglen et navn "LDAP", vælg "Active directory" som "Attribute store" og udfyld felterne "LDAP Attribute" og "Outgoing Clam Type". Det er vigtigt at udskifte Outgoing Claim Type med værdierne i tabellen og ikke vælge

standardværdierne, som den kan tilbyde via drop down menuen. I nedenstående anvendes mailattributten på brugerne som brugerid i fagsystemerne (user id og Name claims). Hvis I bruger UPN navn til brugerid, så skal LDAP attributten for user id og Name claim være User-Principal-Name attributten.

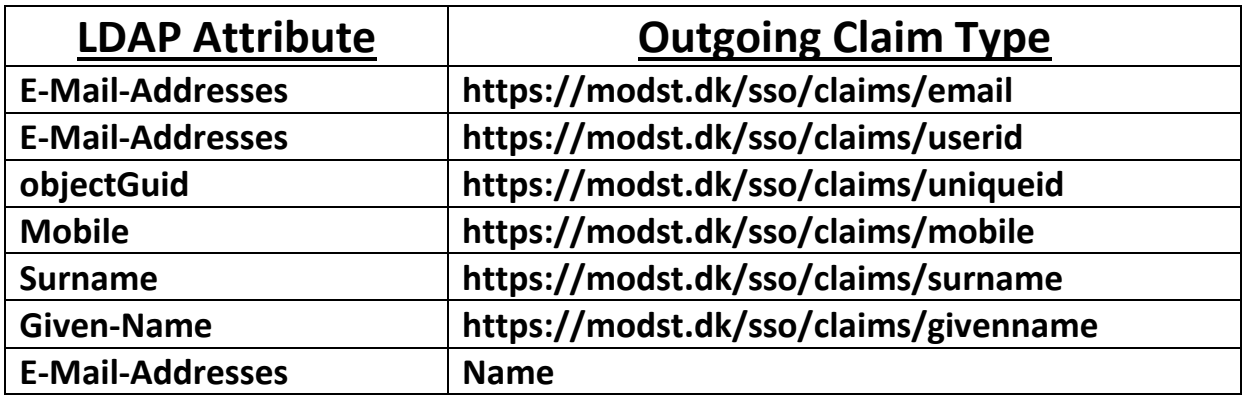

Eksempel på "LDAP" claim rule:

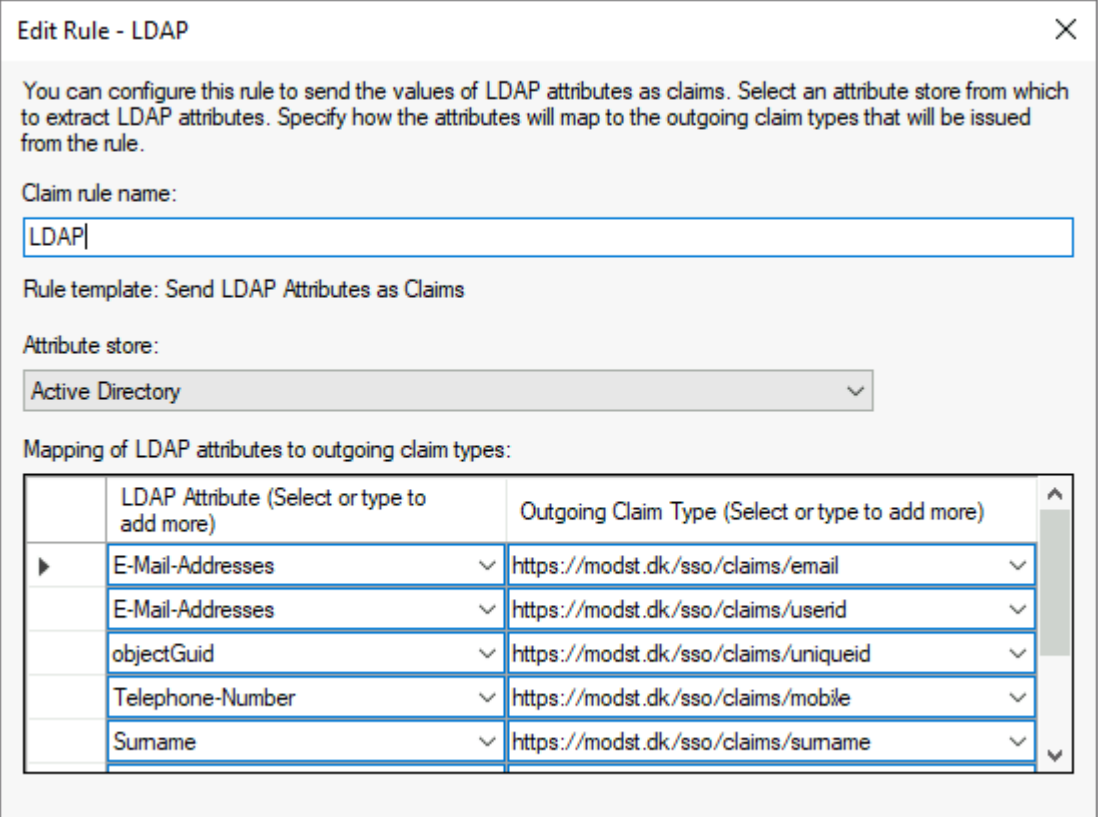

#### <span id="page-6-0"></span>2.4 Opsætning af Custom Claim rules.

I dette afsnit vil der blive vist eksempel på hvordan der oprettes en "custom rule" på jeres ADFS Server for de attributter som ikke findes i jeres AD.

Syntaksen i hvert regel er følgende:

**=> issue(type = "Claimtype", value = "value");** 

For CVR vil det se således ud:

**=> issue(type = "https://modst.dk/sso/claims/cvr", value = "12345678");**

Det vil være nødvendigt at rette både **CVR**, **assurancelevel** og **logonmethod** værdierne til, så de passer jeres setup.

Udfør guiden for hvert af følgende regler: **CVR**, **assurancelevel** og **logonmethod**. Bemærk, at logonmethod claimet skal matche brugerens logon metode.

Så hvis brugeren er logget på med tofaktor, så skal logonmethod attributten afspejle dette. Det samme gælder assurancelevel claimet. Se mere om dette i ØSs generelle tilslutningsvejledning, under afsnittet: "Information om hvilke attributter, institutionen skal medsende fra sin lokale IdP". I AD FS kan man se en brugers logonmetode via følgende claim:

<http://schemas.microsoft.com/ws/2008/06/identity/claims/authenticationmethod> Se mere her:

[https://docs.microsoft.com/en-us/windows-server/identity/ad-fs/technicalreference/the-role-of-claims.](https://docs.microsoft.com/en-us/windows-server/identity/ad-fs/technicalreference/the-role-of-claims)

Denne guide er baseret på en AD FS, der anvender forms-login og enkeltfaktor. Derfor 2 i assurancelvel, og username-password-protectedtransport. Hvis jeres AD FS anvender kerberos og enkeltfaktor for alle brugere, så skal assurancelevel stå til 2 og logonmethod til kerberosspnego. Hvis AD FS anvendes både internt og eksternt fra, så skal AD FS' authenticationmethod claim oversættes til den tilsvarende logonmethod og assurancelevel claim til at afspejle dette korrekt for hvert login.

#### **[Se værdier for assurancelevel og logonmethod claims HER.](#page-10-1)**

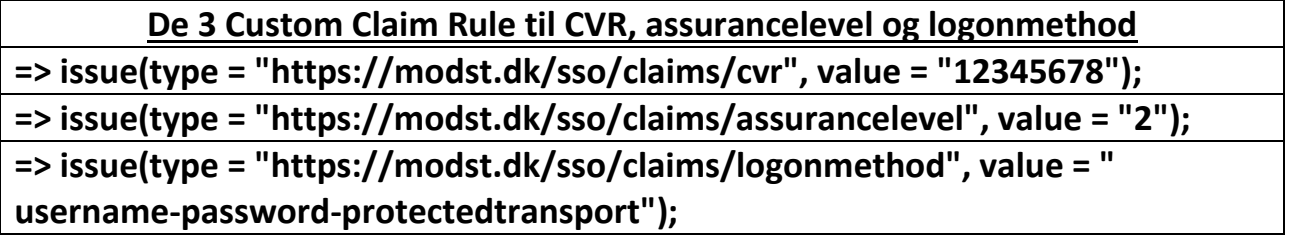

Følgende guide skal udføres pr. relying party trust

1 Højre klik på det ny oprettede relying party trust og vælg "Edit Claim Issuance Policy"

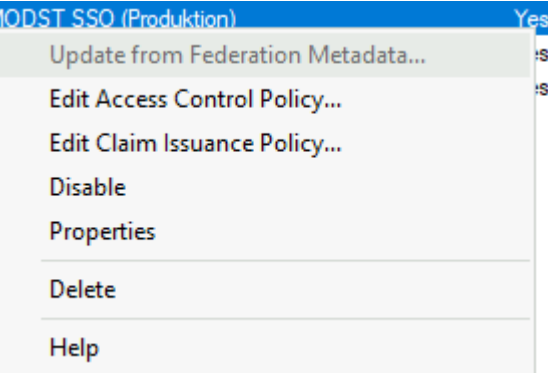

2 vælg "add rule"

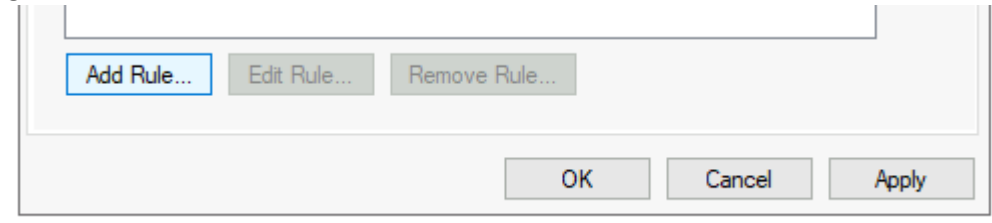

3 Vælg "Send Claims Using a Custom Rule" I dropdown og tryk næste

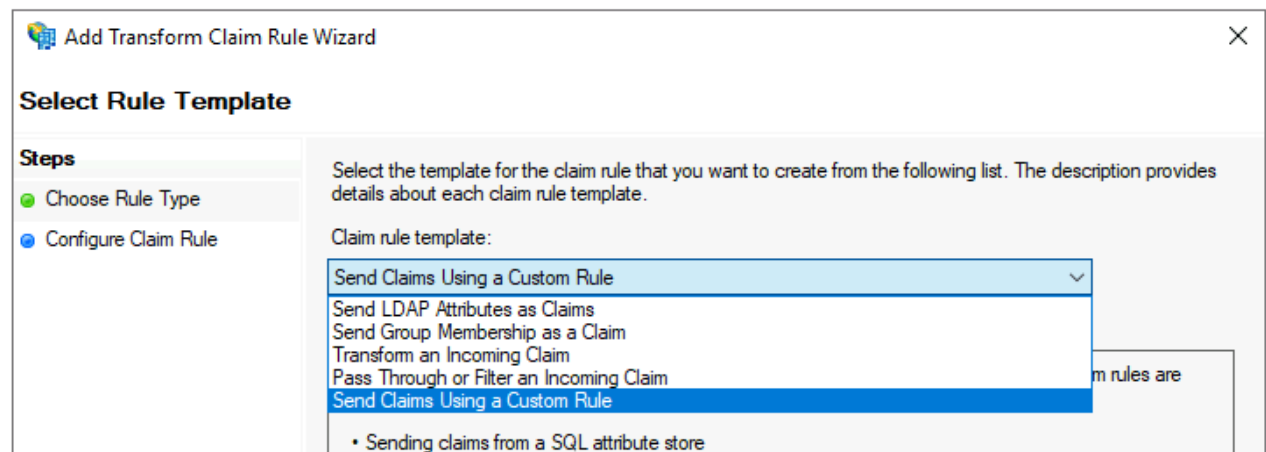

4 Udfyld "Claim rule Name" og "Custom Rule" for **CVR** og gentag punkt 2 til 4 for henholdsvis **assurancelevel** og **logonmethod.** Eksempel på Custom Rule for CVR claim

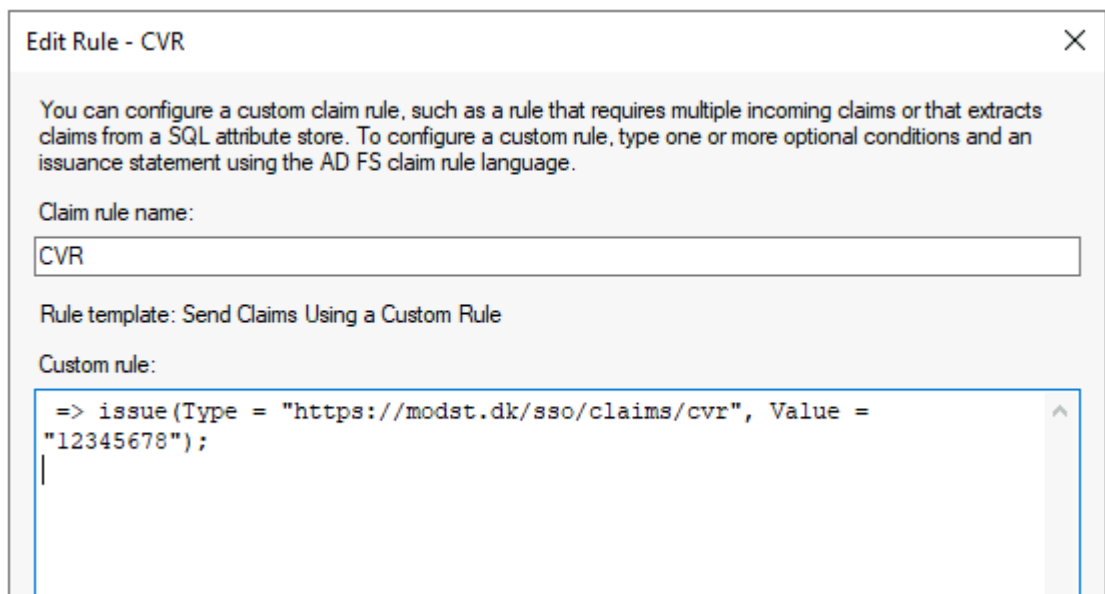

#### <span id="page-8-0"></span>2.5 Opsætning af Transform Name ID claim

Følgende guide skal udføres pr. relying party trust

Name ID oversættes fra https://modst.dk/sso/claims/userid claimen som en Transform rule. Denne transform rule skal således transformere userid claimen til en ny claim af typen Name ID (persistent identifier).

1 Højre klik på det ny oprettede relying party trust og vælg "Edit Claim Issuance Policy"

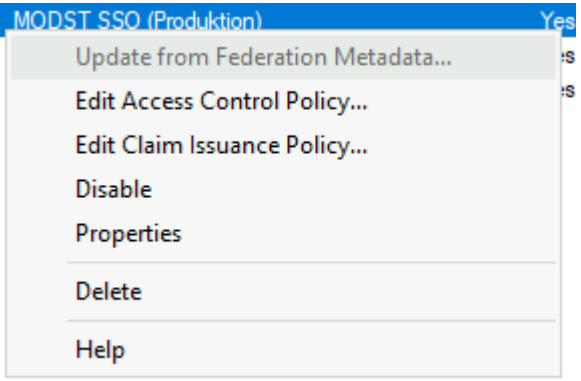

- 2 vælg "add rule"
- 3 Vælg "Transform an incoming Claim" I dropdown og tryk næste

#### 4 Udfyld

Claim rule Name: **Transform userid to Name ID** Incoming claim type: **<https://modst.dk/sso/claims/userid>**

Incoming claim type: Ved fejl prøv at indsætte denne værdi: **UPN**

Outgoing claim type: **Name ID**

Outgoing name ID format: **Persistent Identifier**

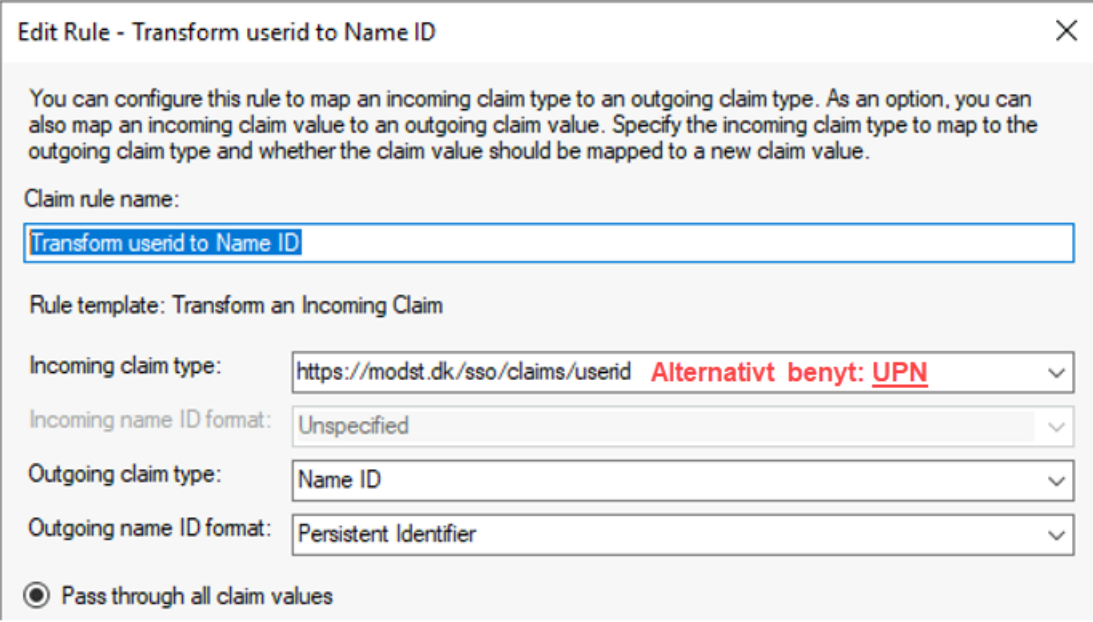

Du burde nu have 5 Claimrules, som vist på eksemplet:

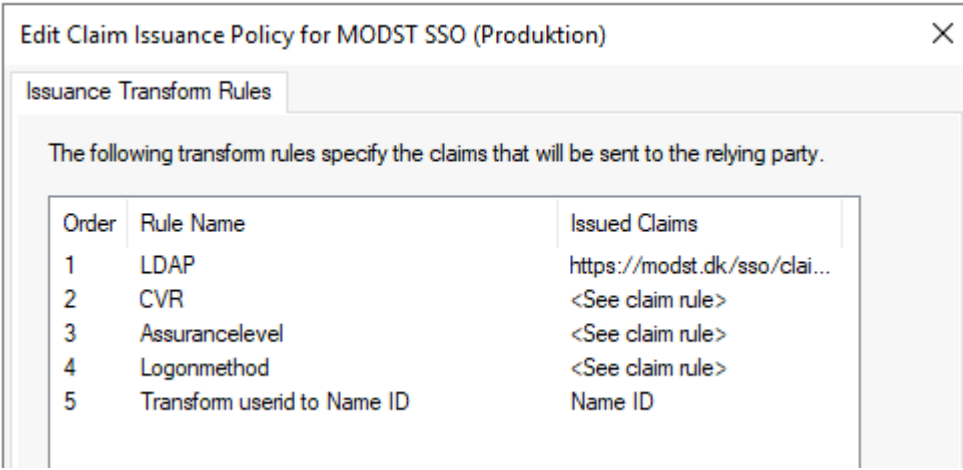

Dette afslutter opsætningen. **HUSK at tilrette Logonmethod og Assurancelevel, så det matcher jeres setup.**

## <span id="page-10-0"></span>3 Specifikationer og anbefalinger

## <span id="page-10-1"></span>3.1 Assurancelevel.

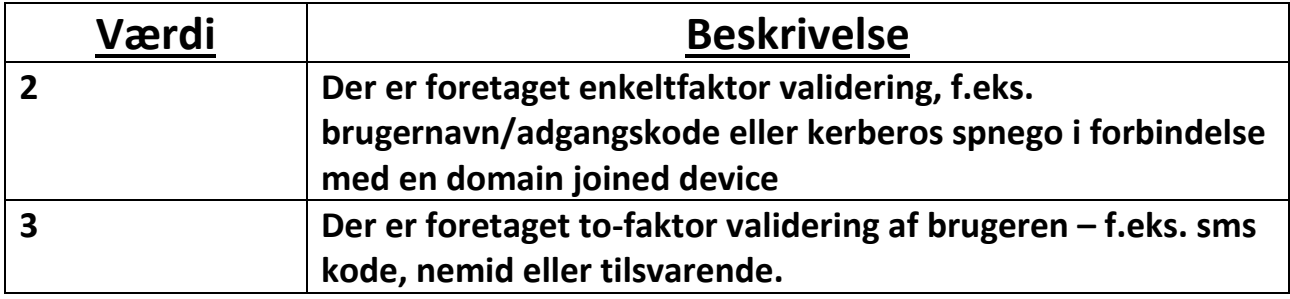

## <span id="page-10-2"></span>3.2 Logonmethod

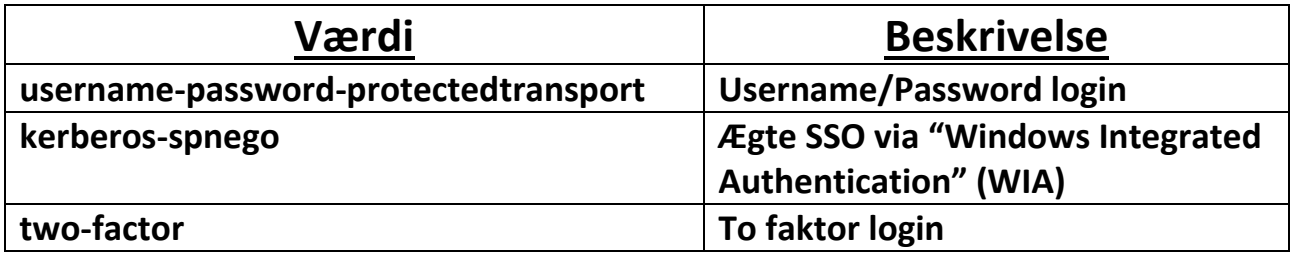

#### <span id="page-11-0"></span>3.3 Eksemple på custom claims til logonmethod

Her er et eksempel, på to custom claim rules, som i første regel kontrollere om claimet **http://schemas.microsoft.com/ws/2008/06/identity/claims/authenticationmethod** har præcis værdien = "**http://schemas.microsoft.com/ws/2008/06/identity/authenticationmethod/windows**"] Hvis dette er et match udstedes claimet https://modst.dk/sso/claims/logonmethod med værdien "kerberos-spnego"

i anden regel kontrolleres om claimet

**http://schemas.microsoft.com/ws/2008/06/identity/claims/authenticationmethod** har en værdi der adskiller sig fra =

"**http://schemas.microsoft.com/ws/2008/06/identity/authenticationmethod/windows**"] Hvis dette er et match udstedes claimet https://modst.dk/sso/claims/logonmethod med værdien "username-password-protectedtransport"

@RuleName = "1 Logonmethod = Windows Authentication"

c:[Type == "http://schemas.microsoft.com/ws/2008/06/identity/claims/authenticationmethod", Value == "http://schemas.microsoft.com/ws/2008/06/identity/authenticationmethod/windows"]

=> issue(Type = "https://modst.dk/sso/claims/logonmethod", Value = "kerberos-spnego");

@RuleName = "2 Logonmethod = Any other authentication method"

c:[Type == "http://schemas.microsoft.com/ws/2008/06/identity/claims/authenticationmethod", Value != "http://schemas.microsoft.com/ws/2008/06/identity/authenticationmethod/windows"]

=> issue(Type = "https://modst.dk/sso/claims/logonmethod", Value = "username-passwordprotectedtransport");

#### <span id="page-11-1"></span>3.4 Anbefalinger vedrørende certifikater

For at forhindre hyppige ændringer til federationsforbindelserne anbefaler vi at der bruges et selfsigned certifikat, udstedt lokalt fra jeres maskine til både signing og decryption med en længere levetid end den som ADFS opretter som standard.

Vi anbefaler følgende til jeres opsætning af certifikatet:

- SHA-256
- Levetid: 3-5 år
- RSA: 4096bits